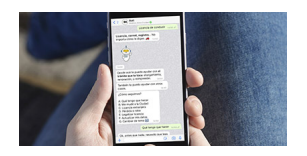

La Ciudad habilitó una nueva forma de tramitar la solicitud de licencia de conducir, ahora de manera guiada y a través de Boti, el chatbot desarrollado por la Secretaría de Innovación y Transformación Digital del GCBA que funciona en la aplicación WhatsApp.

Cualquier persona que tenga que sacar o renovar su licencia de conducir puede verificar en unos instantes, cuáles son los requisitos de su solicitud y seguir el paso a paso. Cumplidos los requisitos, el vecino puede solicitar el turno para presentarse en una sede comunal para finalizar el trámite. Esta gestión también está disponible a través de la www.buenosaires.gob.a r .

El procedimiento es fácil y puede realizarse desde cualquier celular.So[lo hay que tener](https://buenosaires.gob.ar/inicio/) [a](https://buenosaires.gob.ar/inicio/)gendado a Boti en WhatsApp, con el número 11-5050-0147, y buscarlo entre los contactos de chat para iniciar una conversación. "Con solo escribirle a Boti 'licencia de conducir', el asistente virtual inicia una conversación con la persona y la va guiando en el paso a paso", explicó Julia Domeniconi, secretaria de Atención Ciudadana y Gestión Comunal. "La primera opción que ofrece Boti es "qué tengo que hacer" (opción A), hay que seleccionarla y consignar el DNI y la información de género para saber que pasos debo seguir en particular" señaló.

Una vez identificado el trámite, Boti guía a la persona brindando los accesos que le permitirán cumplir con los distintos requisitos, el primero es tener DNI con domicilio en la Ciudad de Buenos Aires. Seguidamente la persona podrá comprobar si tiene infracciones de tránsito, en cuyo caso deberá resolverlas. Luego le ofrecerá el acceso para obtener el certificado nacional de antecedentes de tránsito (CENAT).

Uno a uno, los vecinos irán completando de manera digital las siete instancias previstas para la solicitud. Completarán el formulario del trámite que incluye una Declaración Jurada sobre su salud. Realizarán la charla virtual o el curso de educación vial de acuerdo al orden previsto para cada trámite. Cumplidos todos los pasos requeridos, el vecino recibirá por correo electrónico la aprobación de su solicitud y podrá gestionar en Boti el turno para presentarse en cualquiera de las sedes habilitadas a terminar el trámite.

Para finalizar el trámite, el solicitante deberá aprobar los exámenes de aptitud psicofísica: test psicológico, de visión, de audición y médico de manera presencial. Quienes solicitaron el otorgamiento, además deben aprobar el exámen teórico y práctico de manejo. Hay que

destacar que la Ciudad ofrece rendir el examen práctico en calle, con autos doble comando monitoreados desde un centro de control de última generación. Los vecinos se retiran con el carnet en el día.

"La incorporación de más contenidos a Boti va en línea con el objetivo que tenemos en la Ciudad de simplificar gestiones para que las personas no tengan que usar su tiempo para hacer trámites que se pueden hacer de manera virtual. Nuestro compromiso es digitalizar todas las instancias que se puedan hacer virtualmente para seguir modernizando el Estado y facilitar cada vez más la vida de las personas", afirmó Diego Fernández, secretario de Innovación y Transformación Digital del Gobierno de la Ciudad de Buenos Aires.

Vale destacar que para finalizar el trámite la secretaría de Atención Ciudadana y Gestión Comunal viene incorporando nuevas sedes tanto en oficinas gubernamentales como así también en instituciones privadas como el Automóvil Club Argentino (ACA), entre otras, que ahora también permiten realizar el trámite a toda la ciudadanía en general. Con la reciente incorporación del Consejo de la Magistratura ubicada en Bolívar 191, son 19 las sedes habilitadas para finalizar el trámite de renovación distribuidas en toda la Ciudad.

## **Sedes habilitadas para renovar la licencia de conducir**

El trámite puede realizarse, por la mañana, en horario de 8 a 15 horas y también en horario de tarde, de 15 a 21, en la subsede comunal 2.

- 1. Sede comunal 1: Humberto 1º 250 y Balcarce 1110
- 2. Sede comunal 2: Pres. José E. Uriburu 1022
- 3. Subsede comunal 2: Vicente López 2050
- 4. Subsede Comunal 3: Moreno 2301- Spinetto Shopping (1° piso, de 9 a 15)
- 5. Unidad de Atención Ciudadana de la Comuna 4: Av Martín García 464
- 6. Sede comunal 5: Carlos Calvo 3325
- 7. Sede comunal 6: Av Patricias Argentinas 277
- 8. Sede comunal 7: Av. Rivadavia 7202
- 9. Subsede comunal 7: Emilio Mitre 956
- 10. Subsede comunal 9: Avenida Directorio 4360
- 11. Sede comunal 10: Bacacay 3968
- 12. Sede comunal 13: Avenida Cabildo 3067
- 13. Sede comunal 14: Beruti 3325
- 14. Sede comunal 15: Bonpland 1271
- 15. Dirección General de Habilitación de Conductores: Av. Coronel Roca 5252
- 16. Consejo de Ciencias Económicas: Avenida Córdoba 1532
- 17. Sede del Automóvil Club Argentino (ACA): Av. del Libertador 1850
- 18. Sede Colegio de Abogados: Av. Corrientes 1441
- 19. Consejo de la Magistratura: Bolívar 177

# **Licencias de conducir en Boti paso a paso:**

#### **Inicio de conversación**

- Agendar a Boti en WhatsApp: 11-5050-0147
- Escribir "Licencia de conducir"
- Elegir la opción "Qué tengo que hacer"
- Ingresar número de DNI y sexo
- Boti va a indicar qué trámite tiene que hacer

## **Otorgamiento**

- Elegir la opción "Sacar licencia" y loguearse con miBA
- Verificar y resolver infracciones de tránsito
- Generar boleta para abonar el CeNAT

 - Confirmar en Boti los datos personales, el correo electrónico, la categoría de licencia a sacar y el tipo de caja del vehículo (manual o automático)

- Completar la ficha de salud y aceptar la declaración jurada
- Luego de unos días, con el número de trámite enviado por el chatbot, volver a chatear

con Boti y escribirle "Otorgamiento". Realizar el curso de educación vial (en caso de que todavía no lo haya realizado).

 - Con el trámite aprobado, elegir el turno (por fecha o por sede), abonar el trámite e indicar a Boti que el trámite está pago

 - Dirigirse a la sede, el día del turno, con la documentación solicitada y aprobar los exámenes de aptitud psicofísica y teórico-práctico de manejo.

# **Renovación**

- Elegir la opción "Renovar licencia" y loguearse con miBA

 - Elegir la opción "Charla virtual", confirmar la categoría de licencia a renovar y realizar la charla

- Una vez aprobada la charla, volver a escribir "Renovar licencia" y loguearse con miBA
- Verificar y resolver infracciones de tránsito
- Generar boleta para abonar el CeNAT

 - Confirmar en Boti los datos personales, el correo electrónico, completar la ficha de salud y aceptar la declaración jurada

 - Luego de unos días, con el número de trámite enviado por el chatbot, volver a chatear con Boti y escribirle "Renovación".

 - Con el trámite aprobado, elegir el turno (por fecha o por sede), abonar el trámite e indicar a Boti que el trámite está pago

 - Dirigirse a la sede, el día del turno, con la documentación solicitada y aprobar los exámenes de aptitud psicofísica.